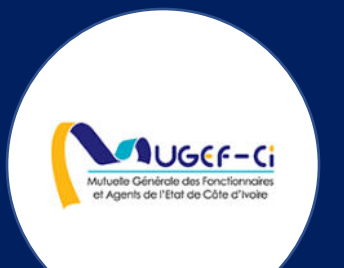

# **MANUEL UTILISATEUR** POUR LE MAGASIN D'OPTIQUE

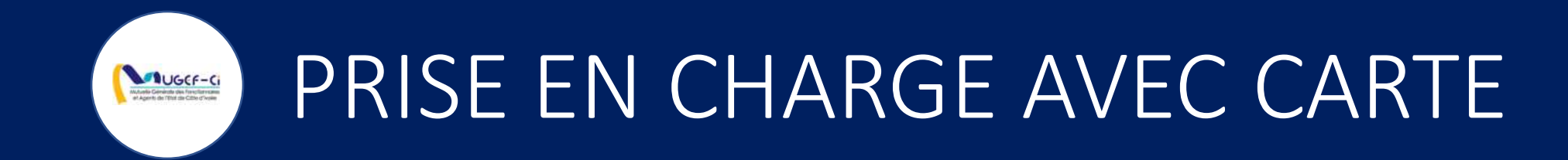

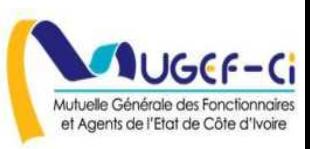

#### **CONNEXION A L'APPLICATION**

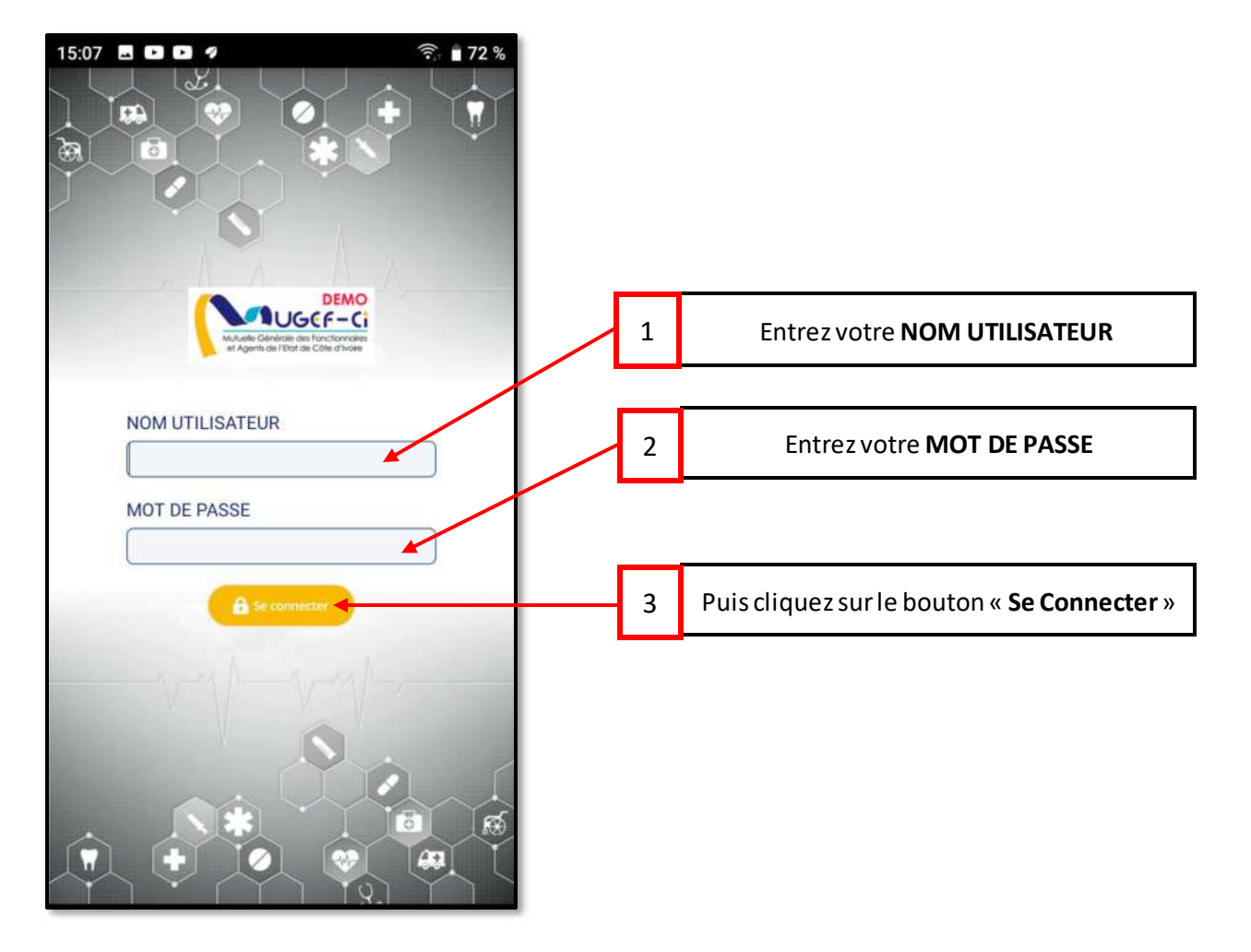

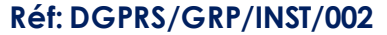

**MUGCE-C** 

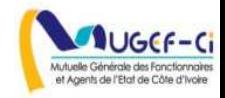

#### ACCUEIL DE L'APPLICATION

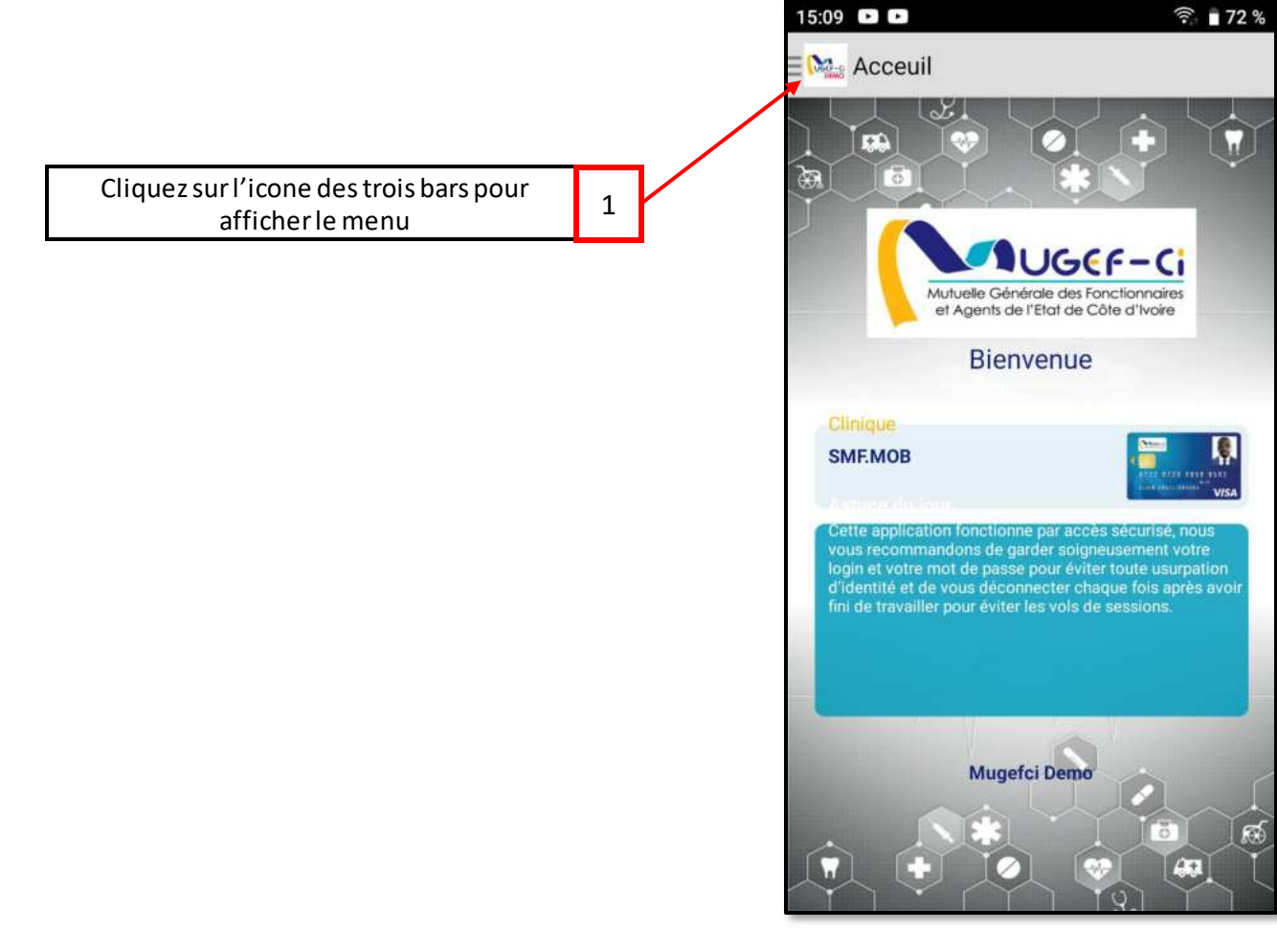

**Anuger-c** 

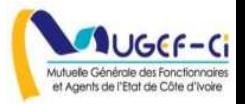

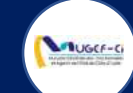

#### **MENU DE L'APPLICATION**

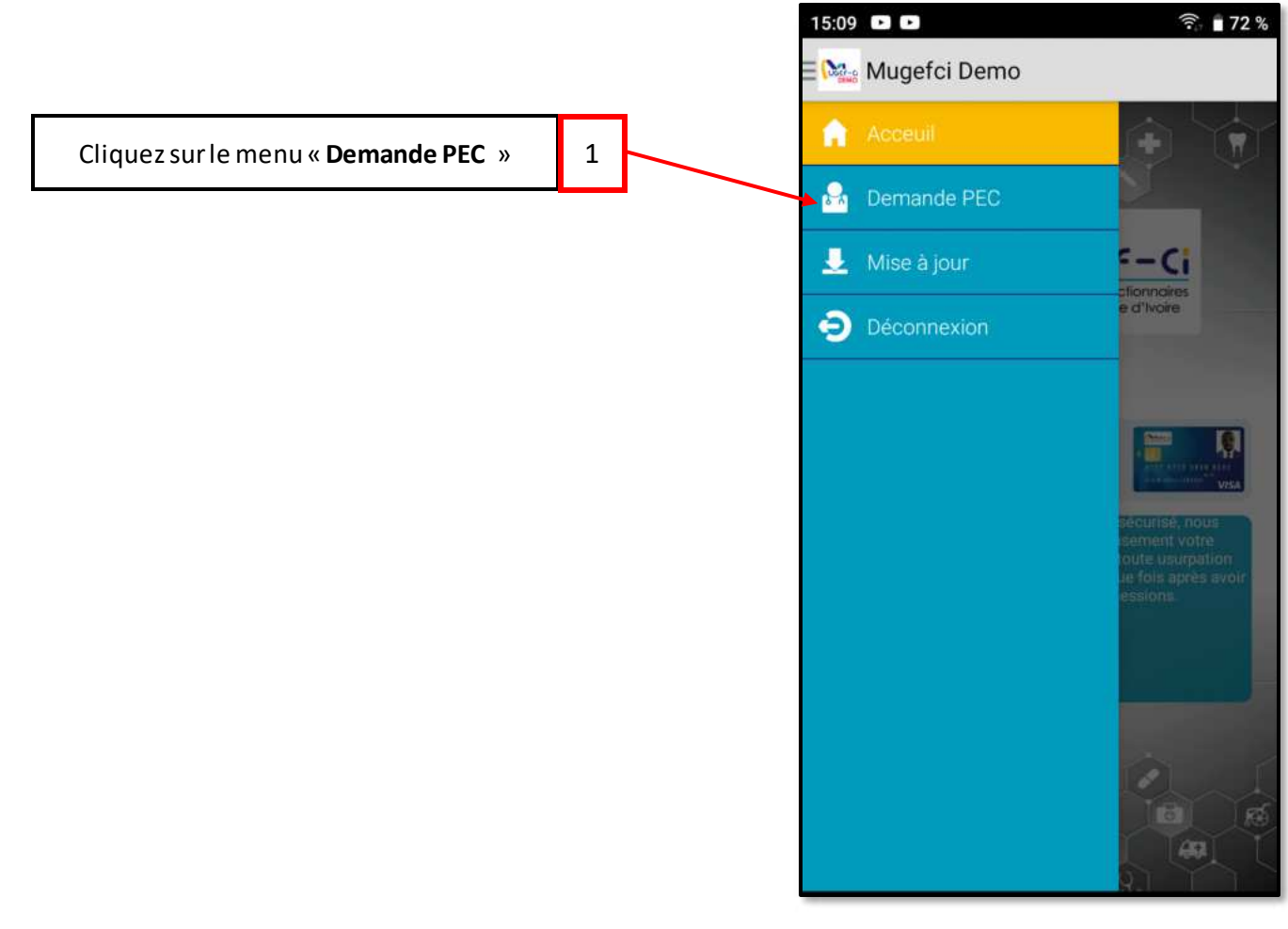

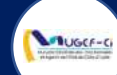

#### ETAPE 1 : AUTHENTIFICATION DE CARTE

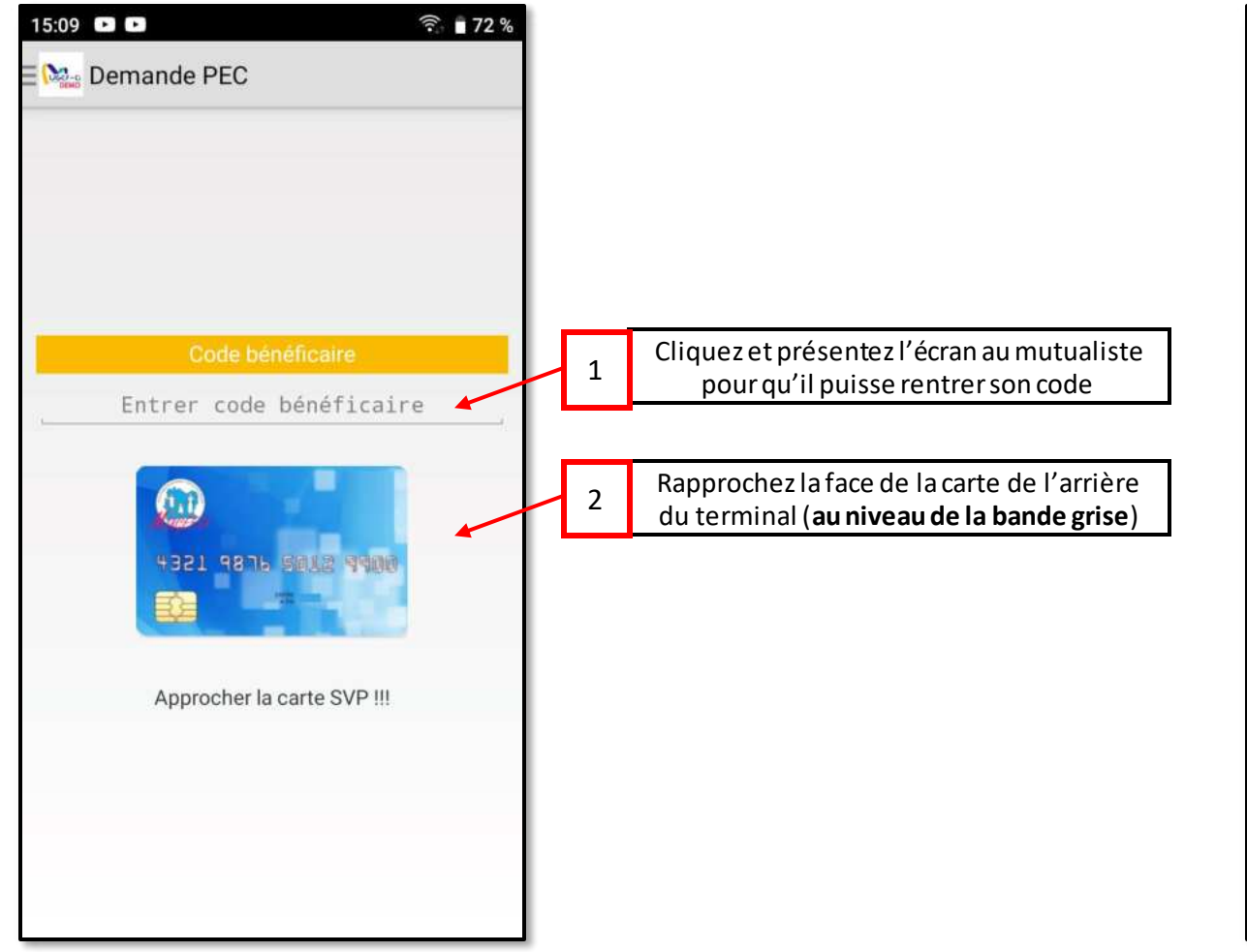

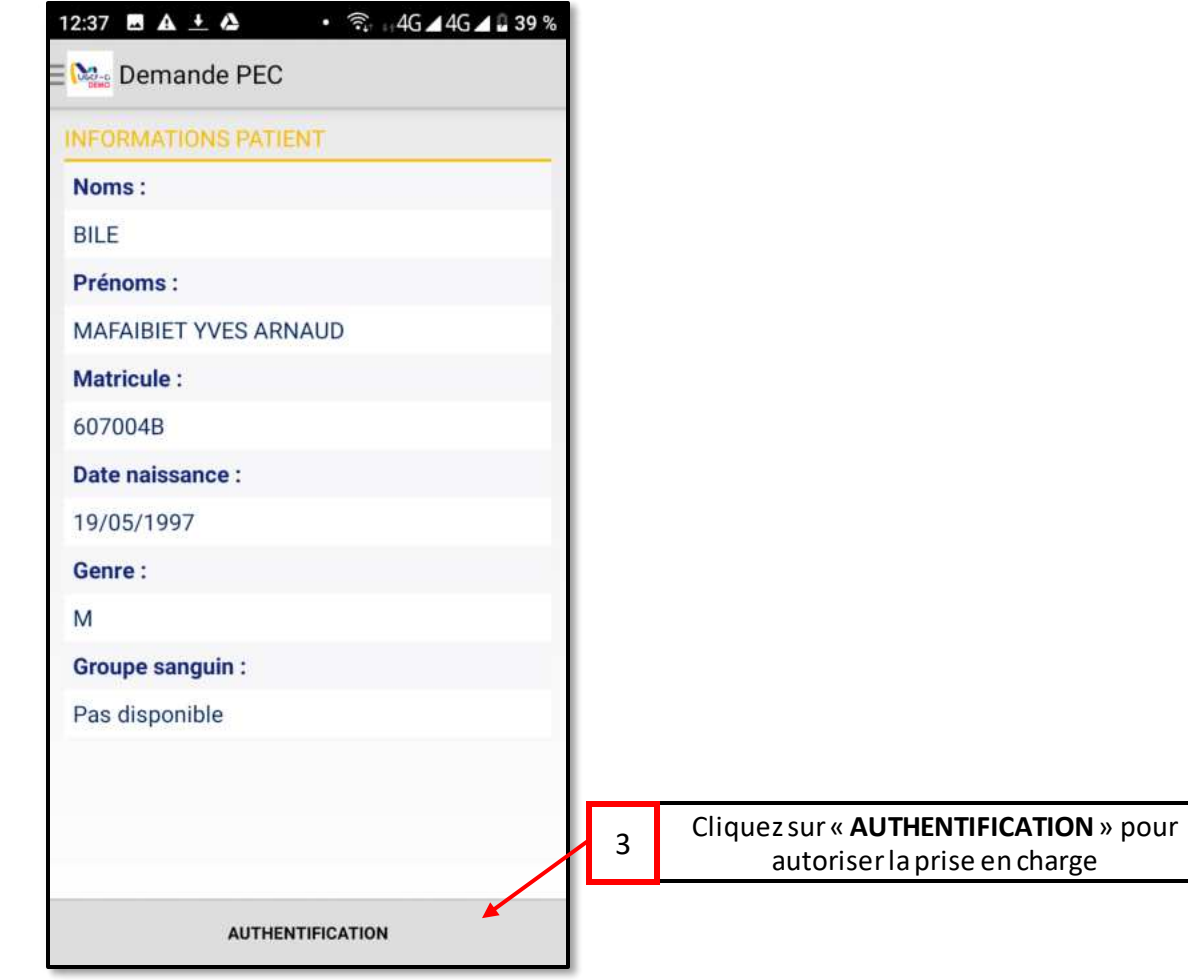

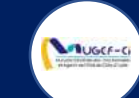

## ETAPE 1 : AUTHENTIFICATION DE CARTE

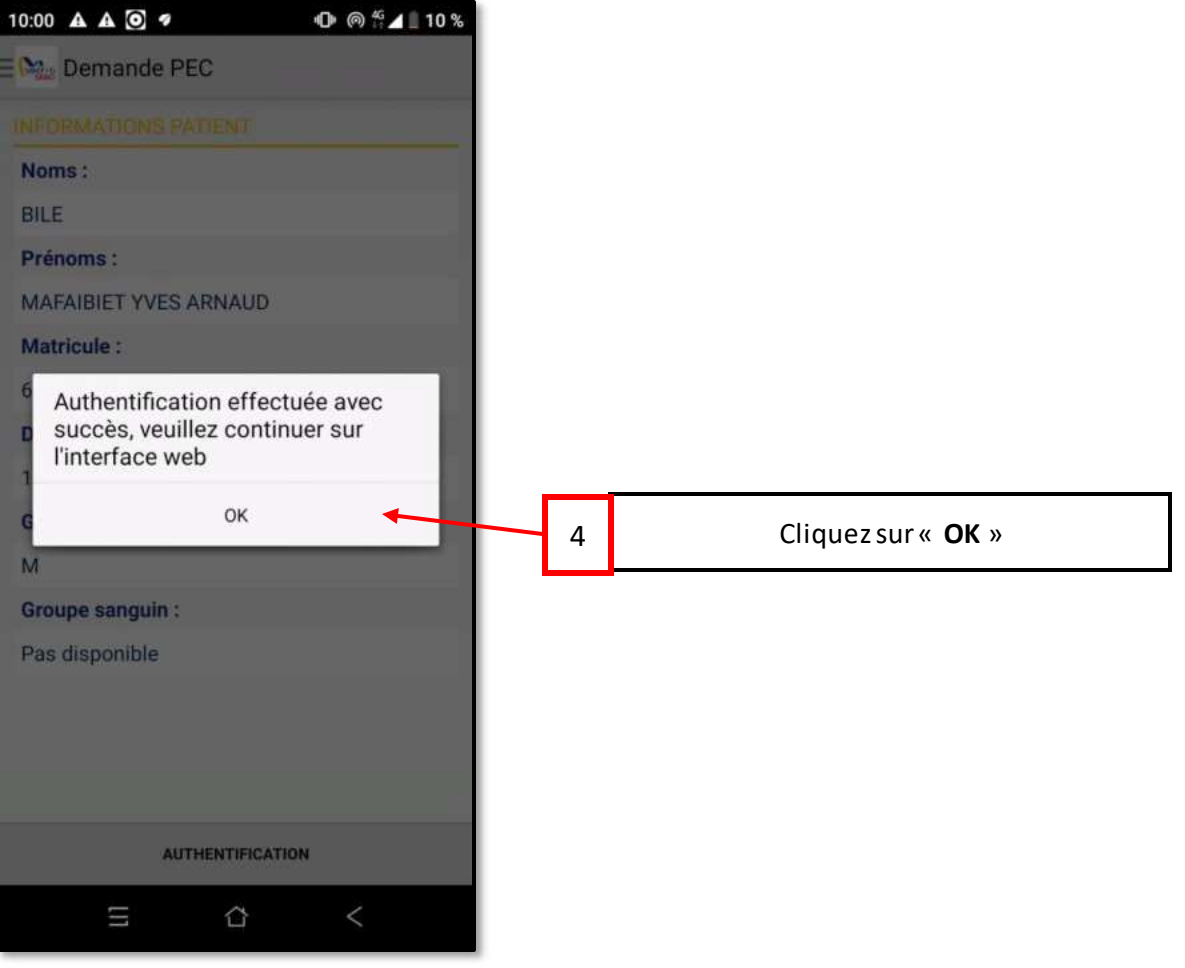

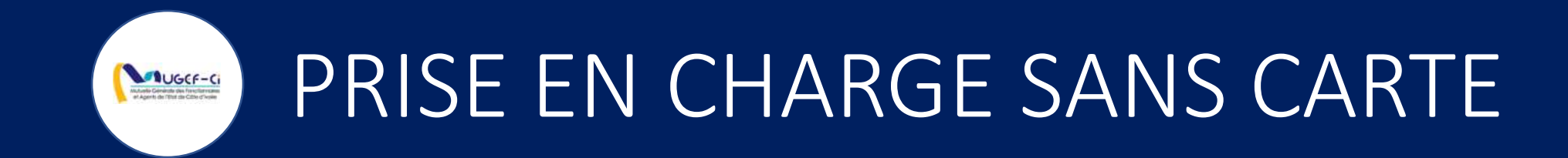

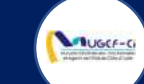

#### CONNEXION A LA PLATEFORME WEB

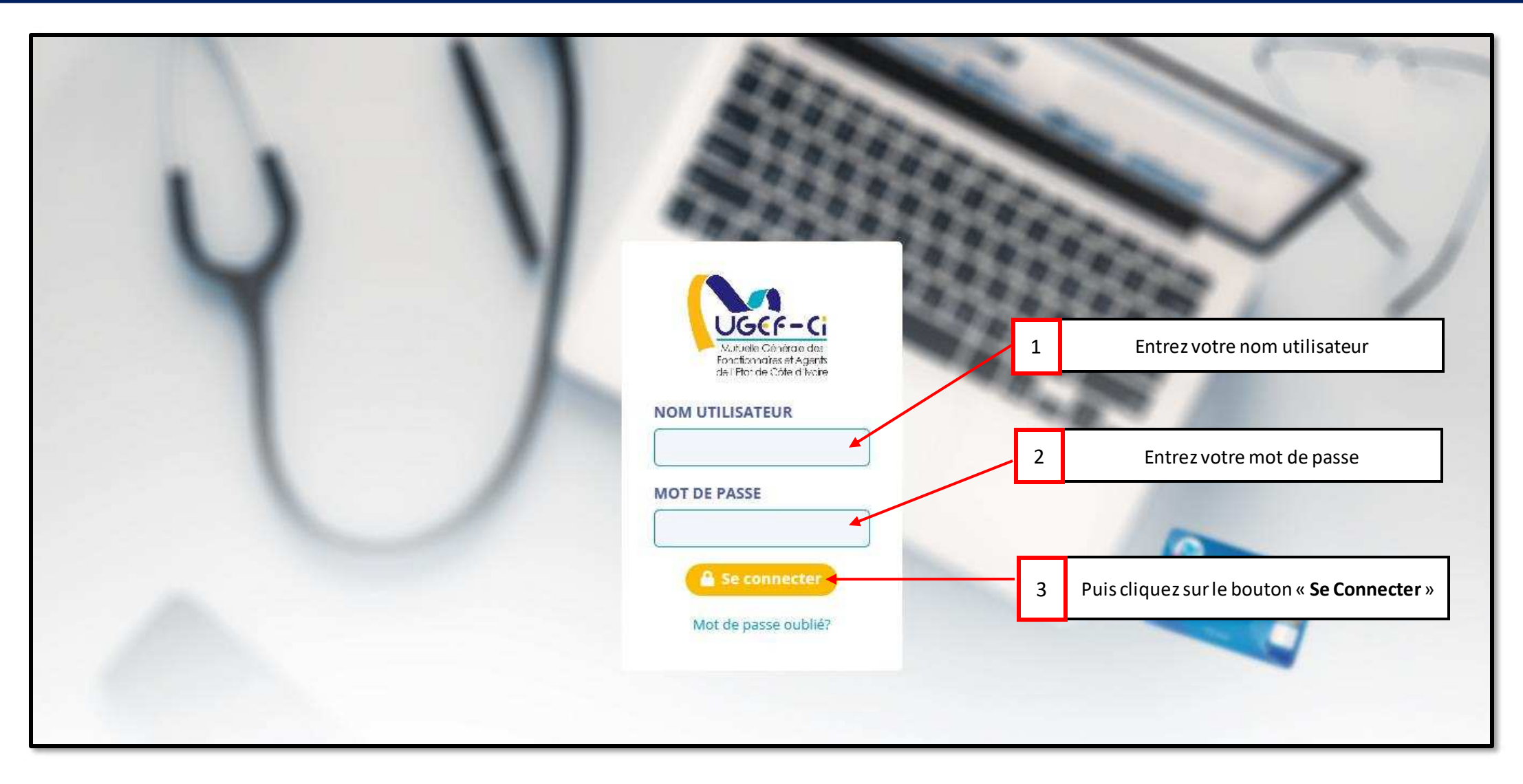

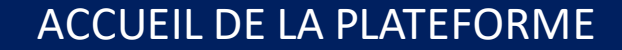

**MUGCF-CI** 

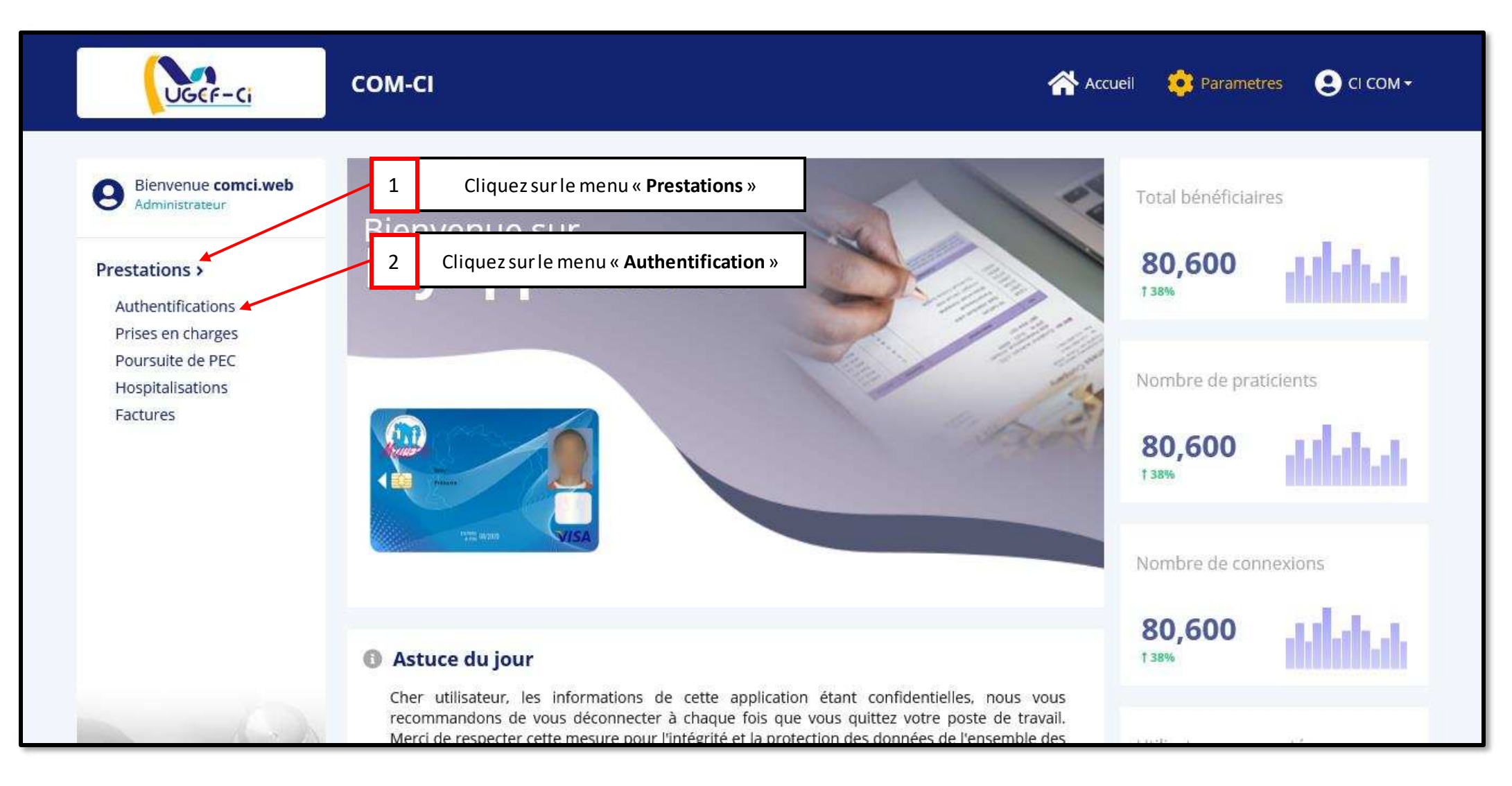

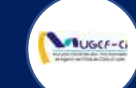

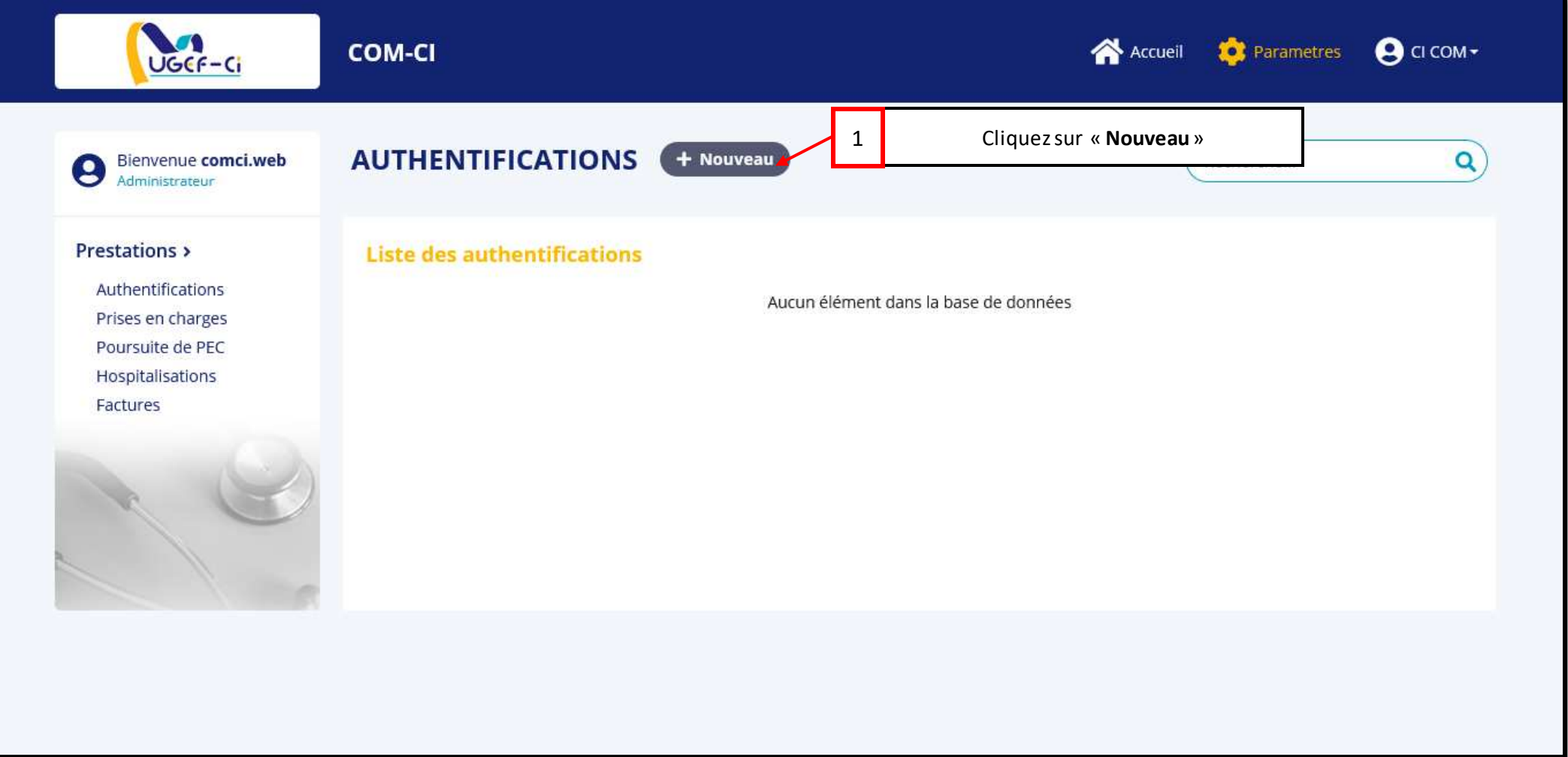

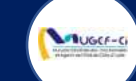

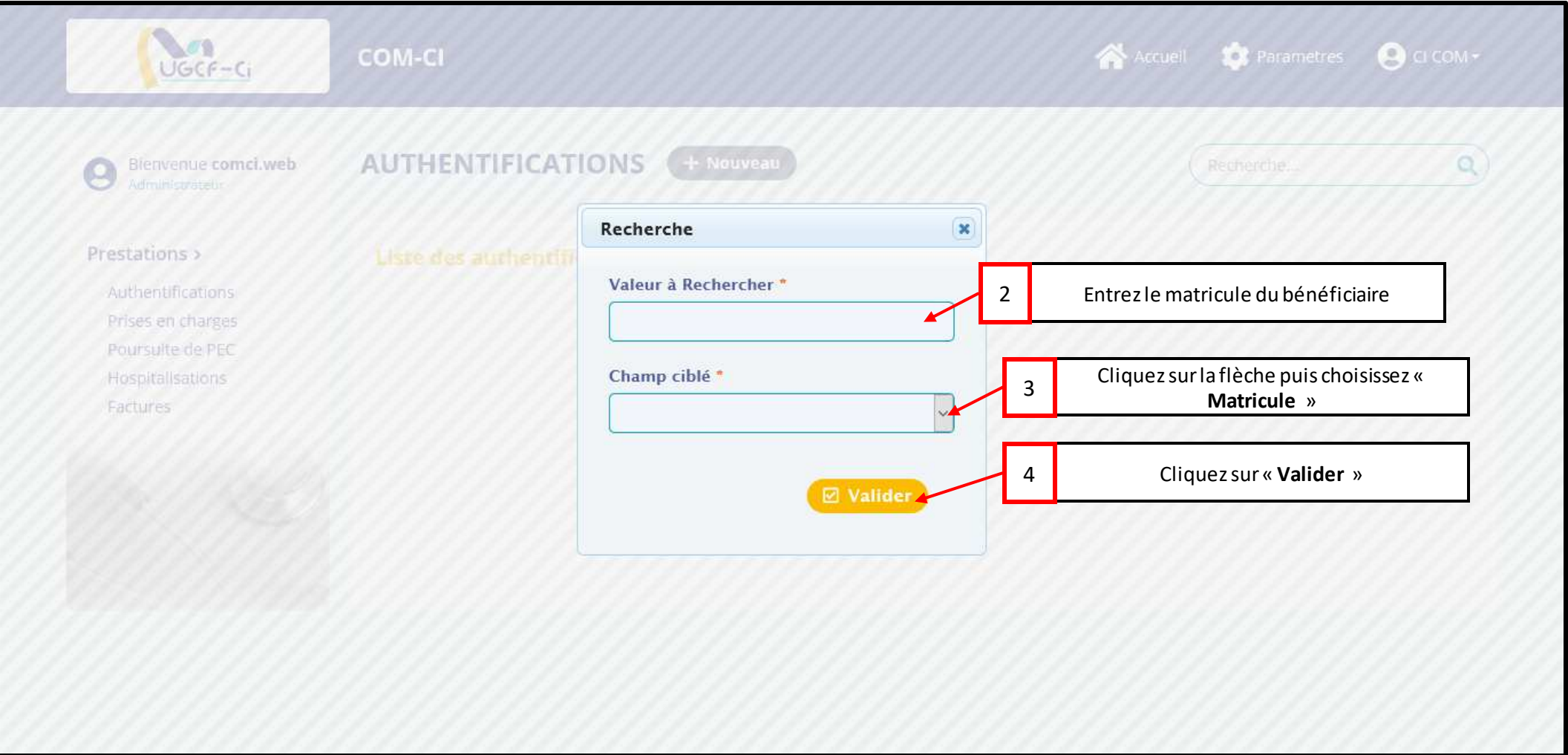

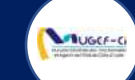

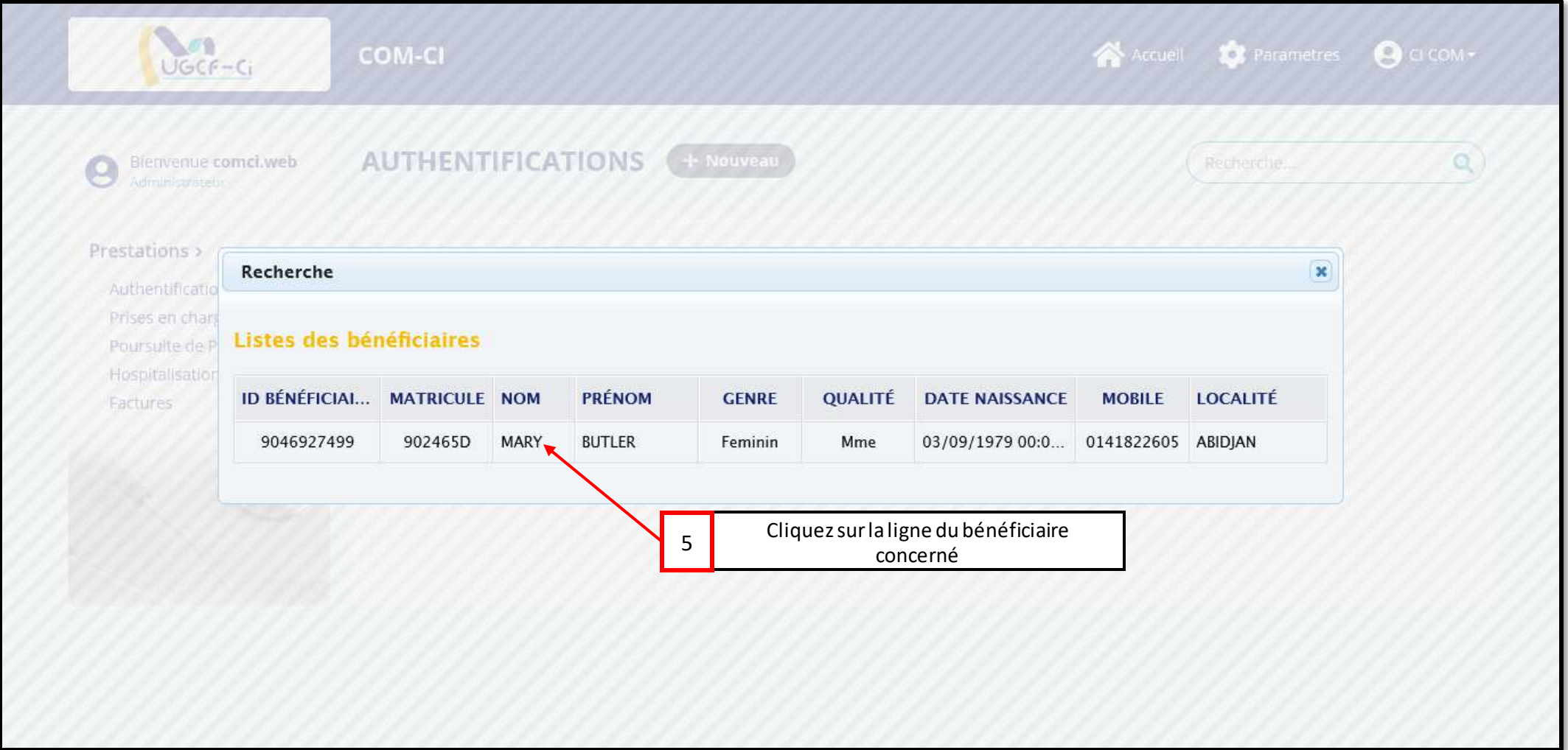

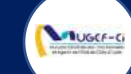

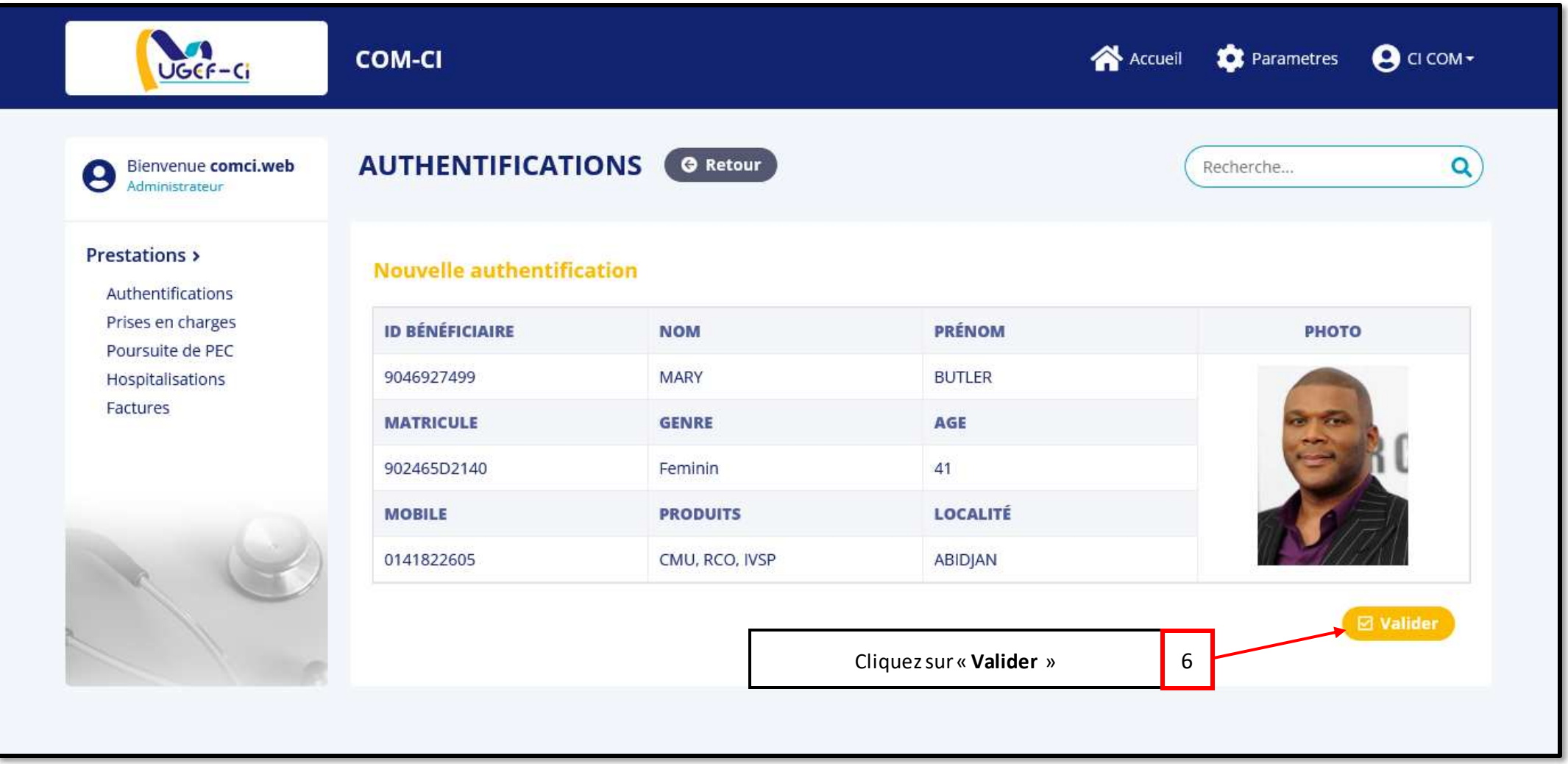

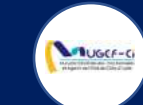

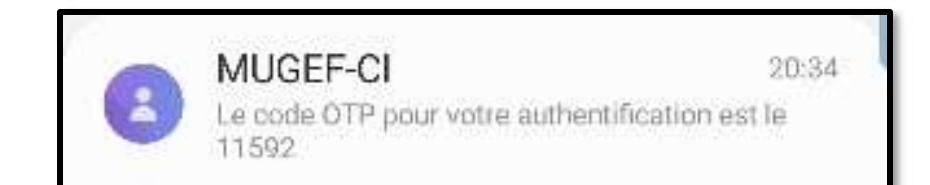

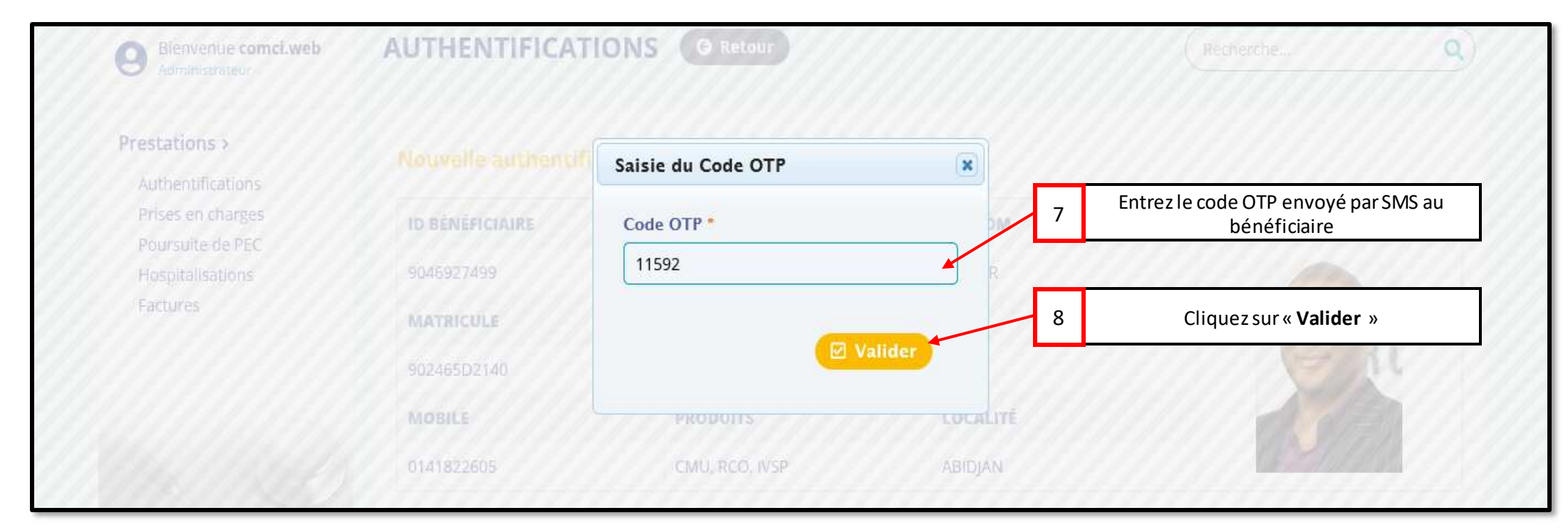

Version 1.2023-Document à usage professionnel Réf: DGPRS/GRP/INST/002

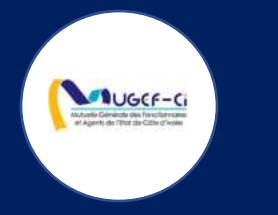

# EXECUTION D'EXAMEN

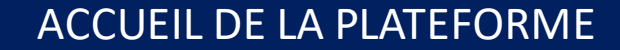

**MUGCF-C** 

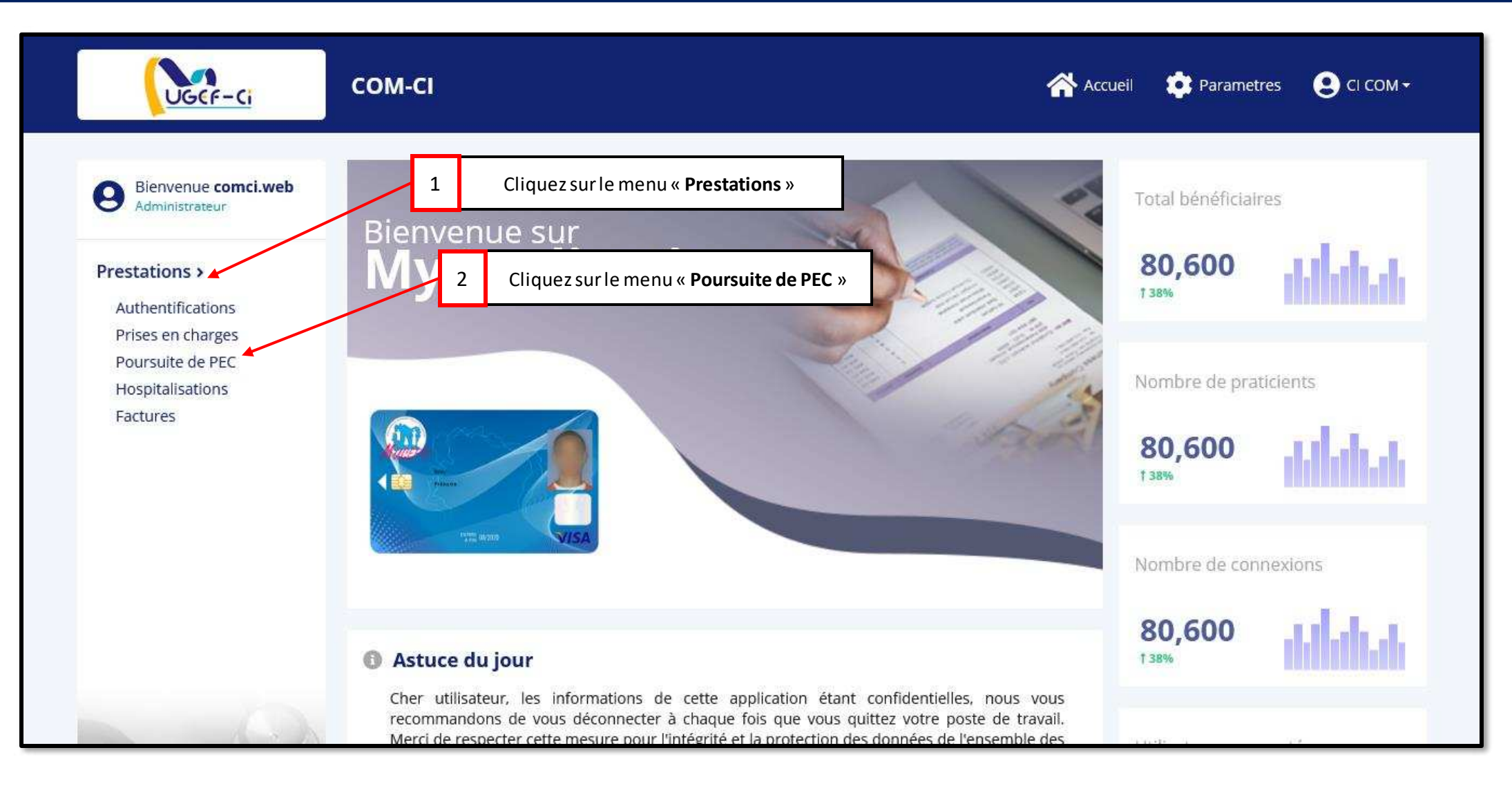

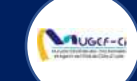

 $NB$ 

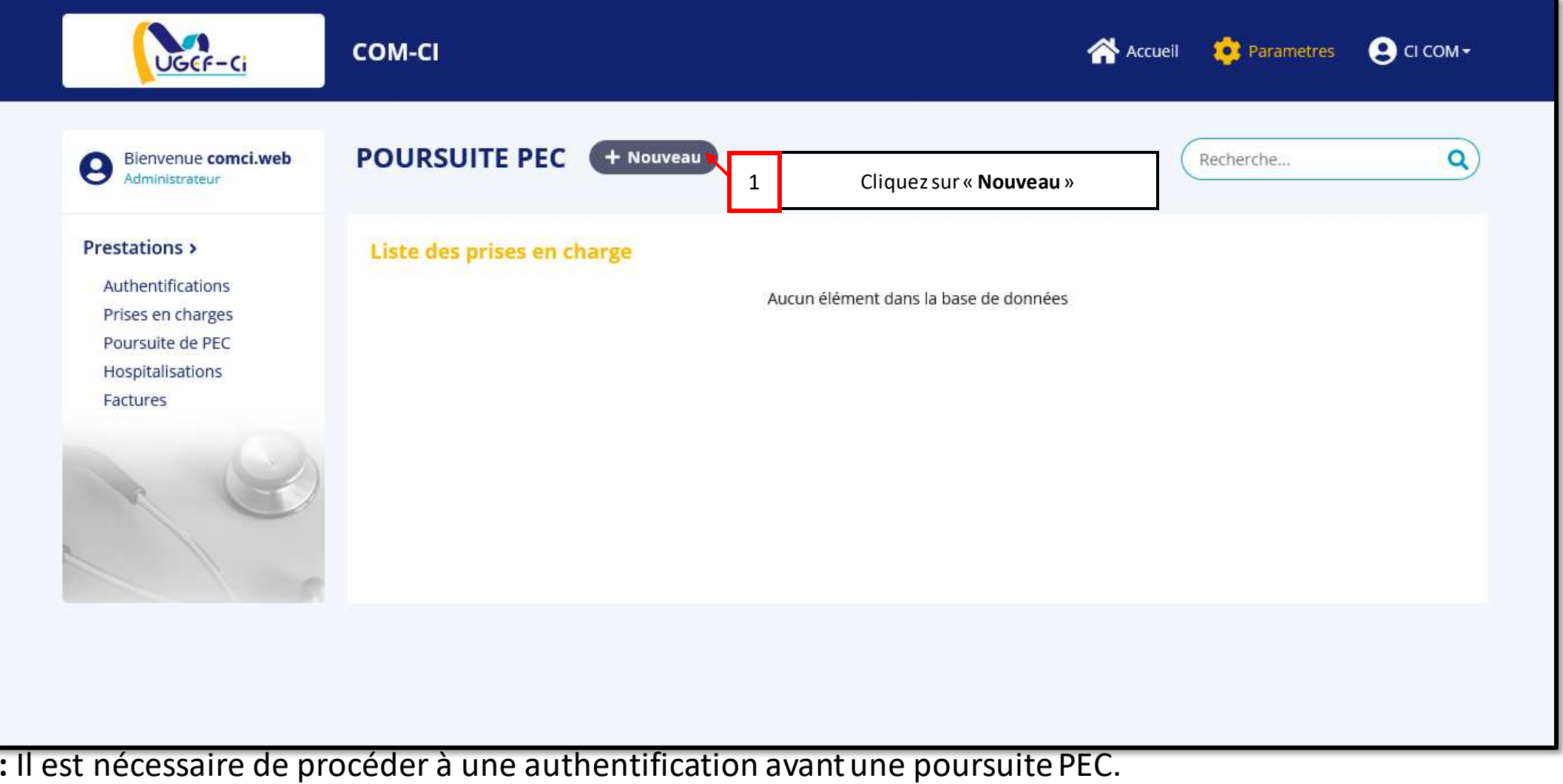

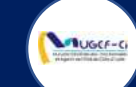

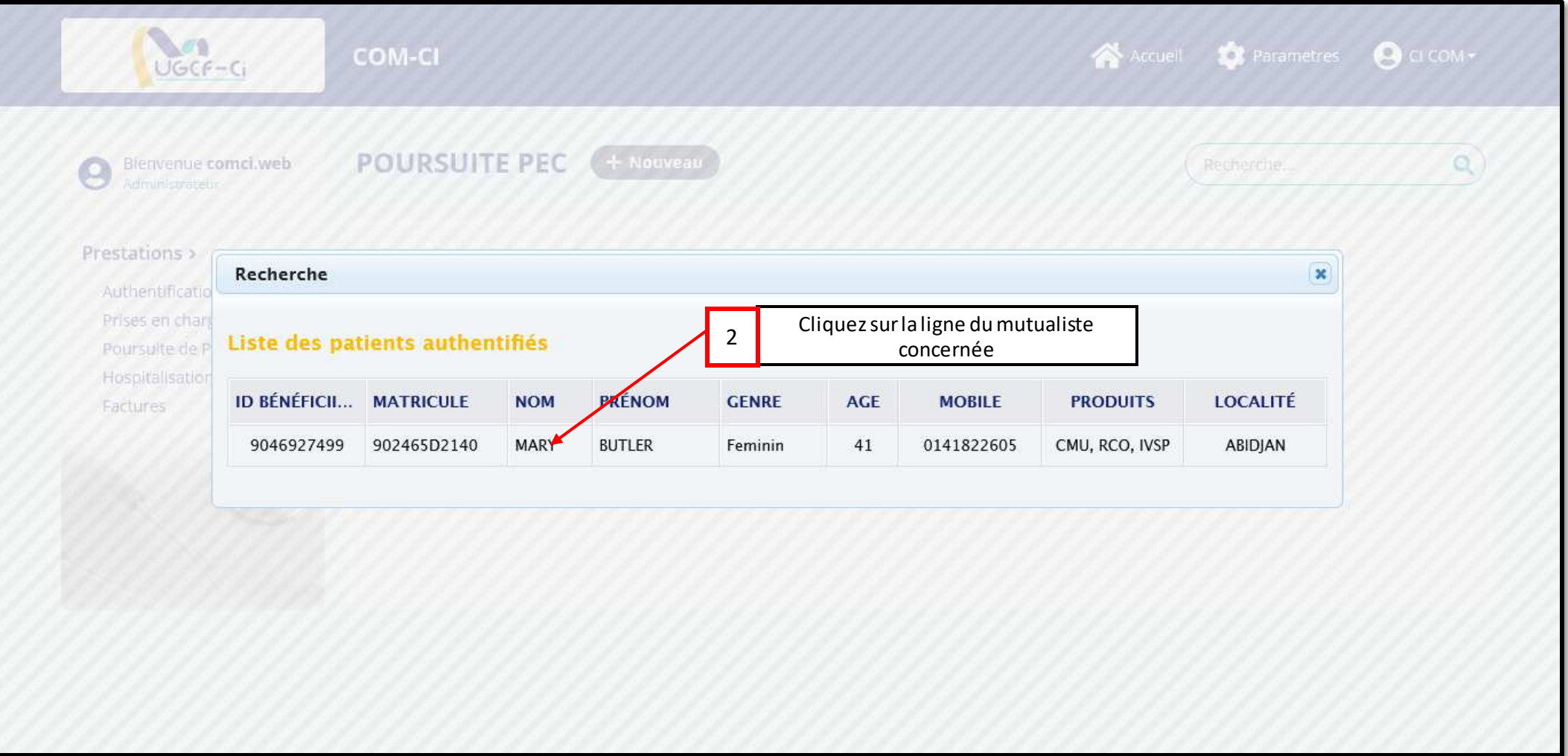

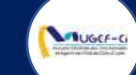

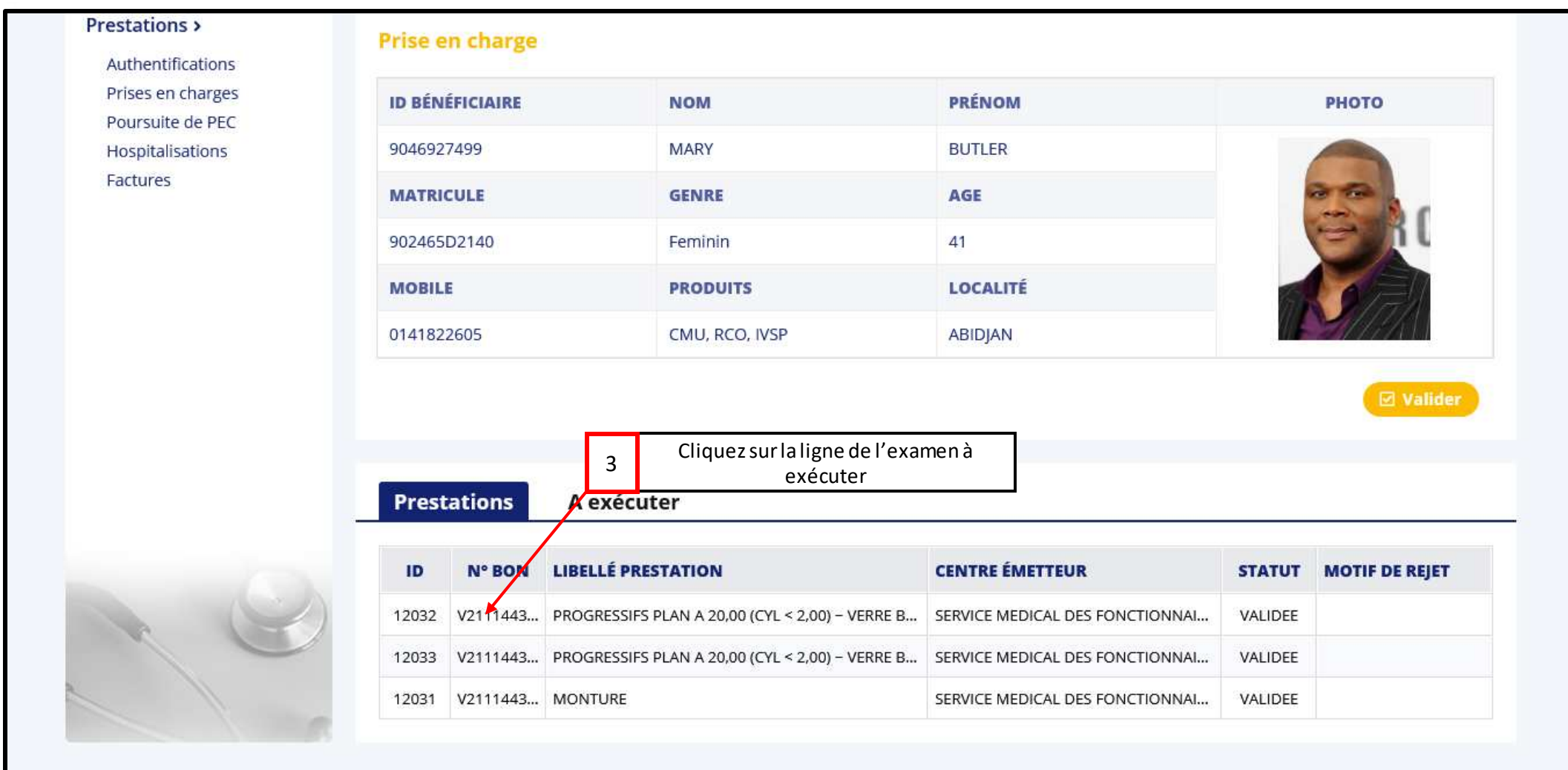

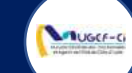

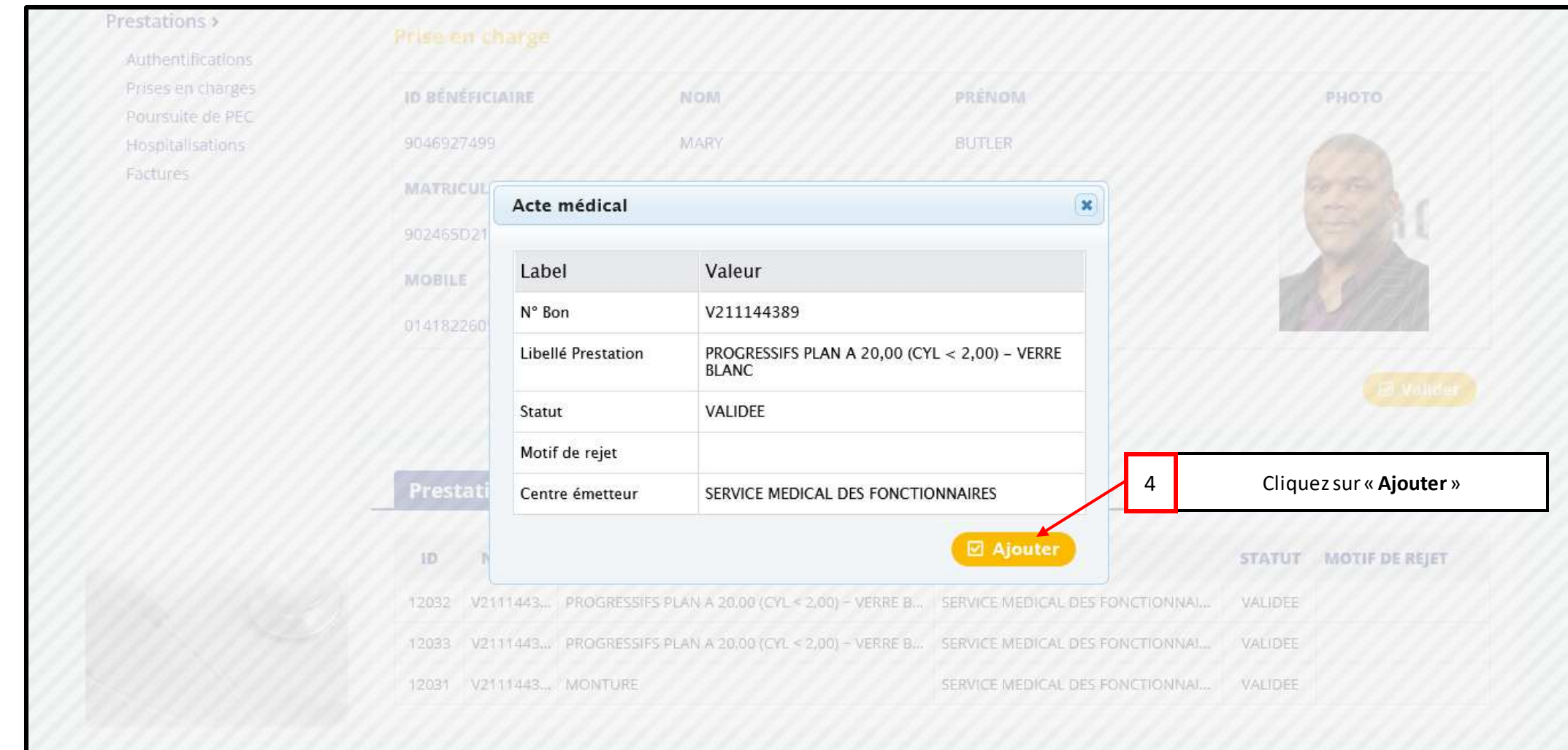

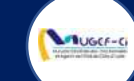

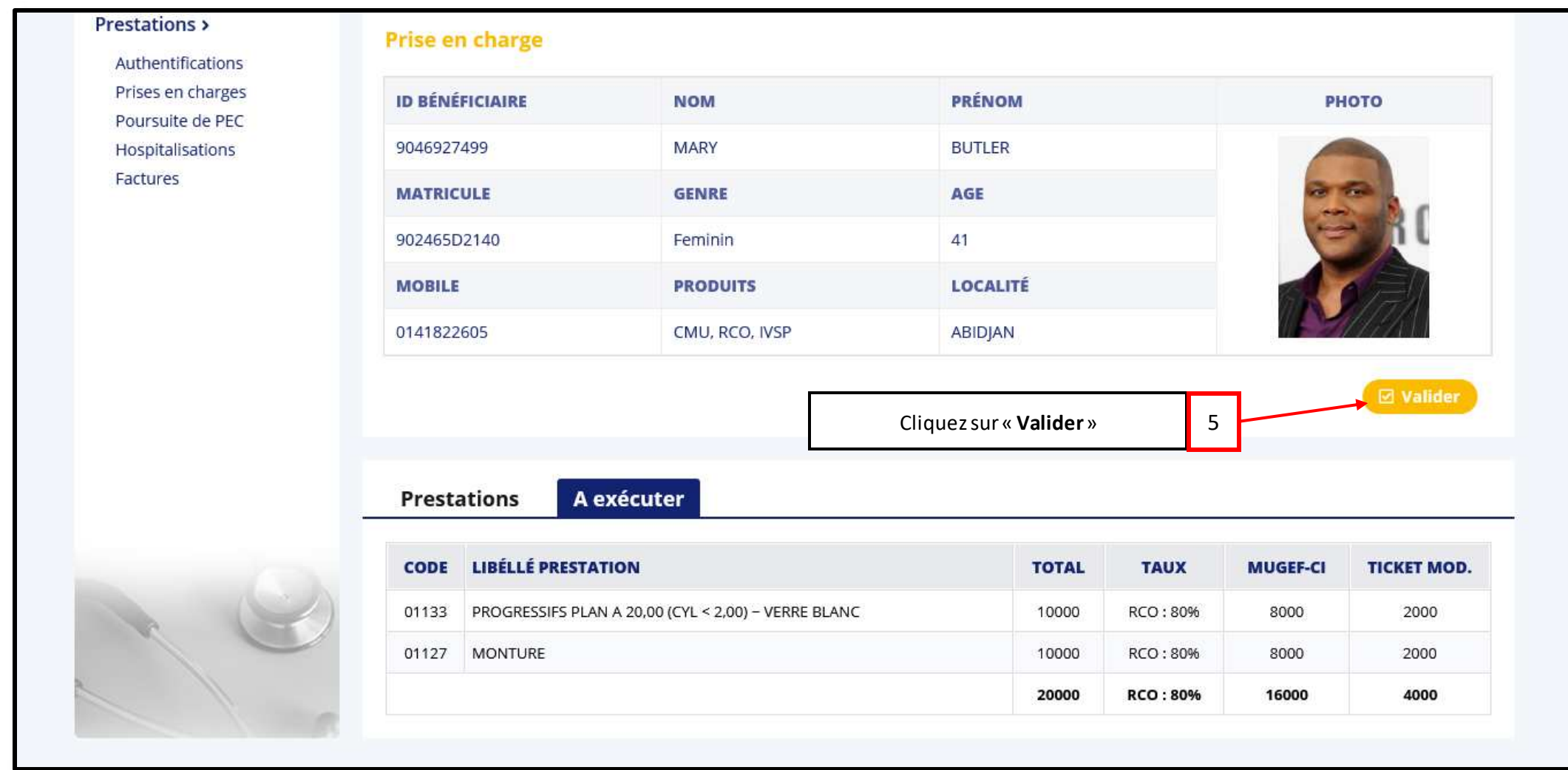

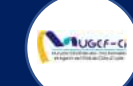

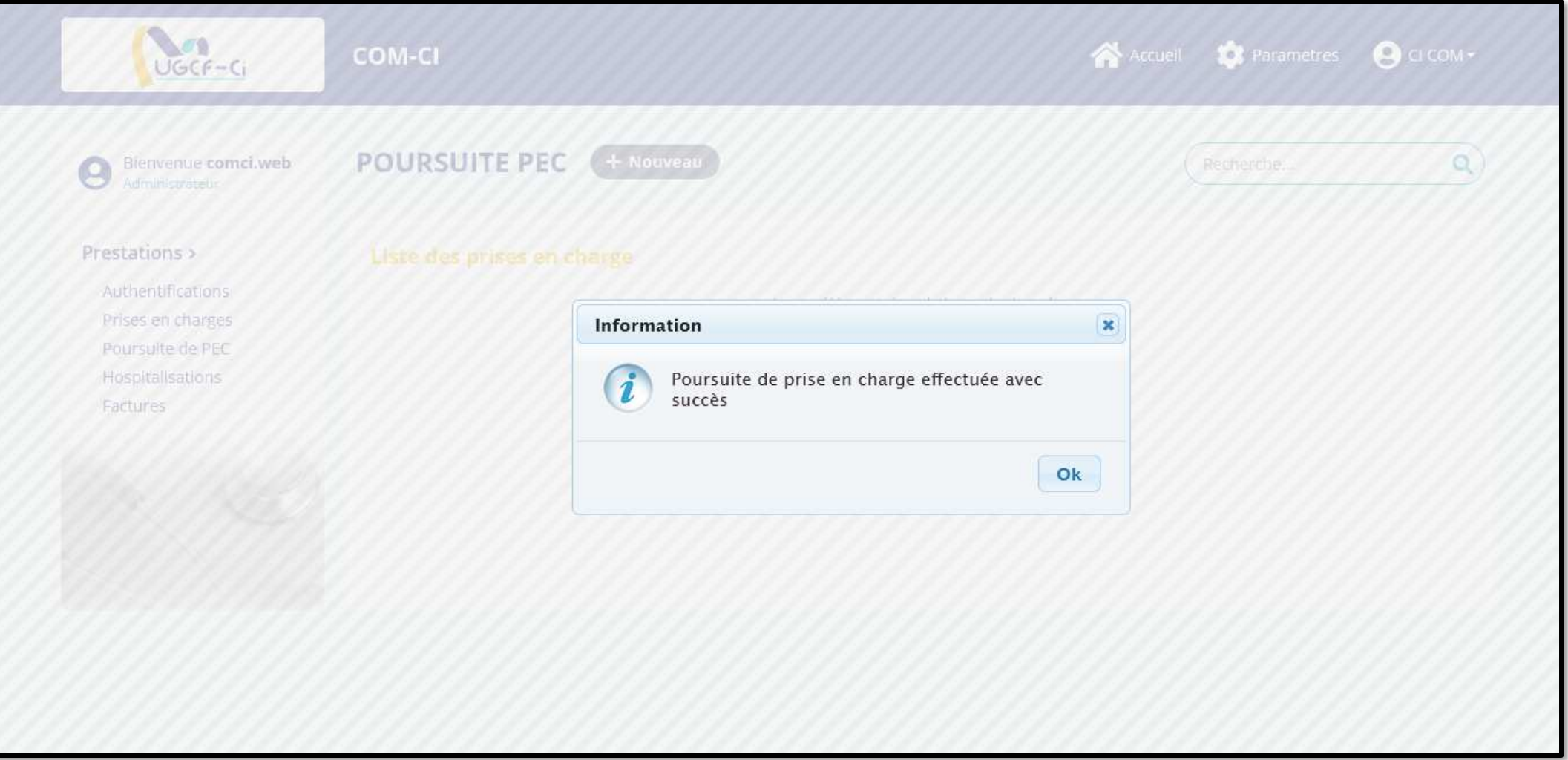

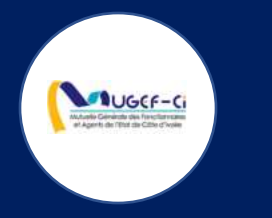

# FACTURATION

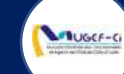

#### ACCUEIL DE LA PLATEFORME

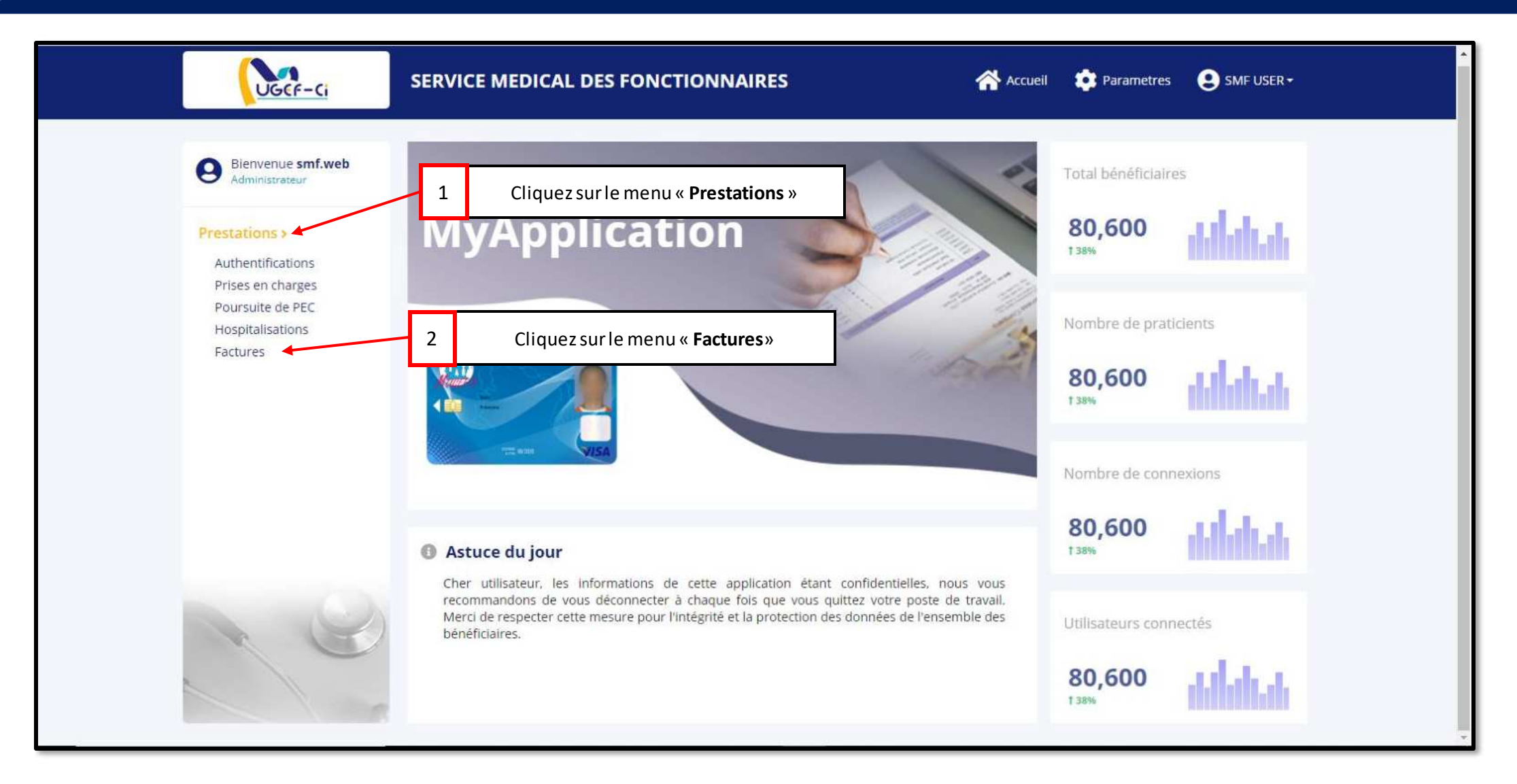

**MUGCE-CI** 

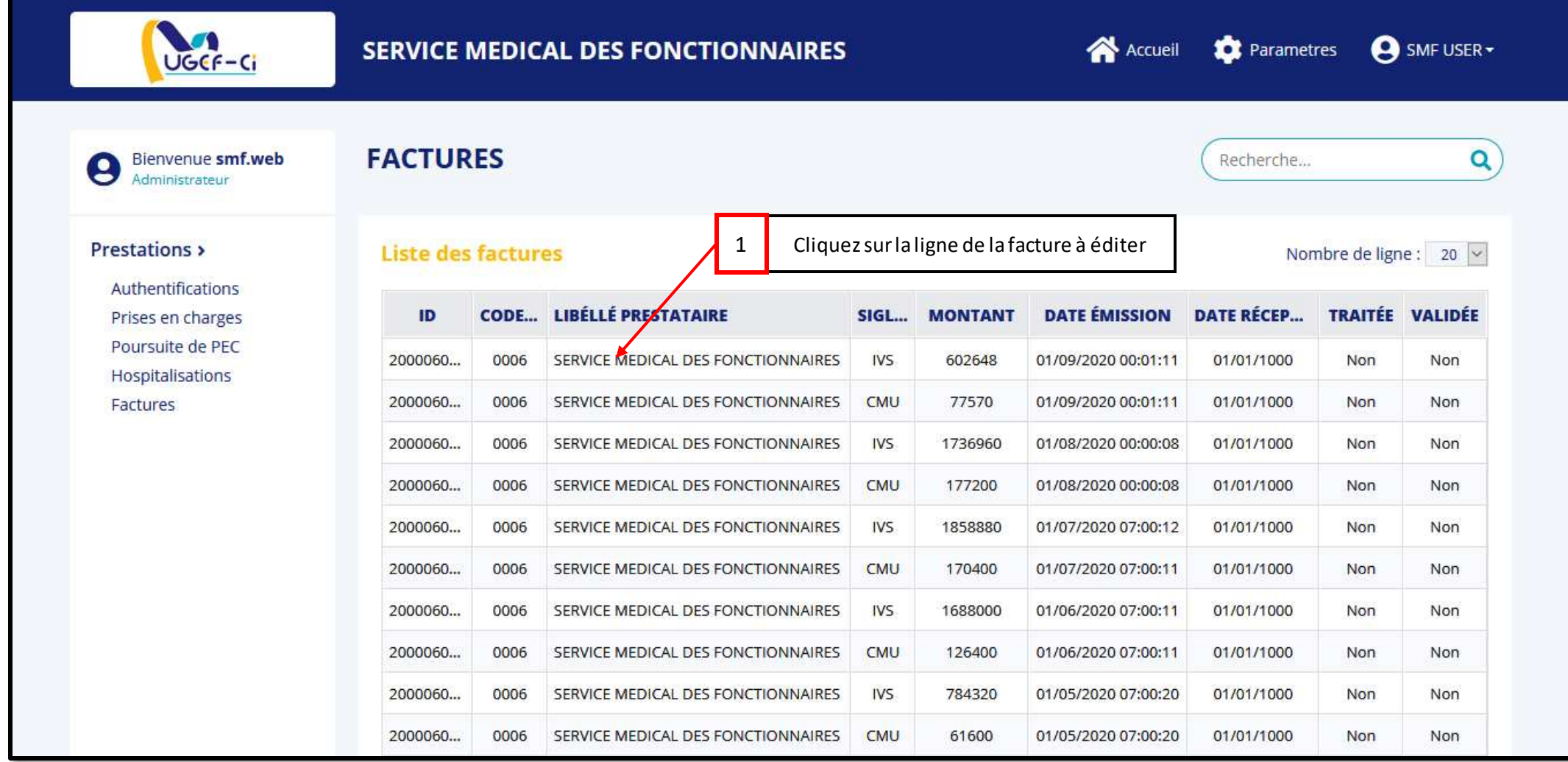

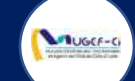

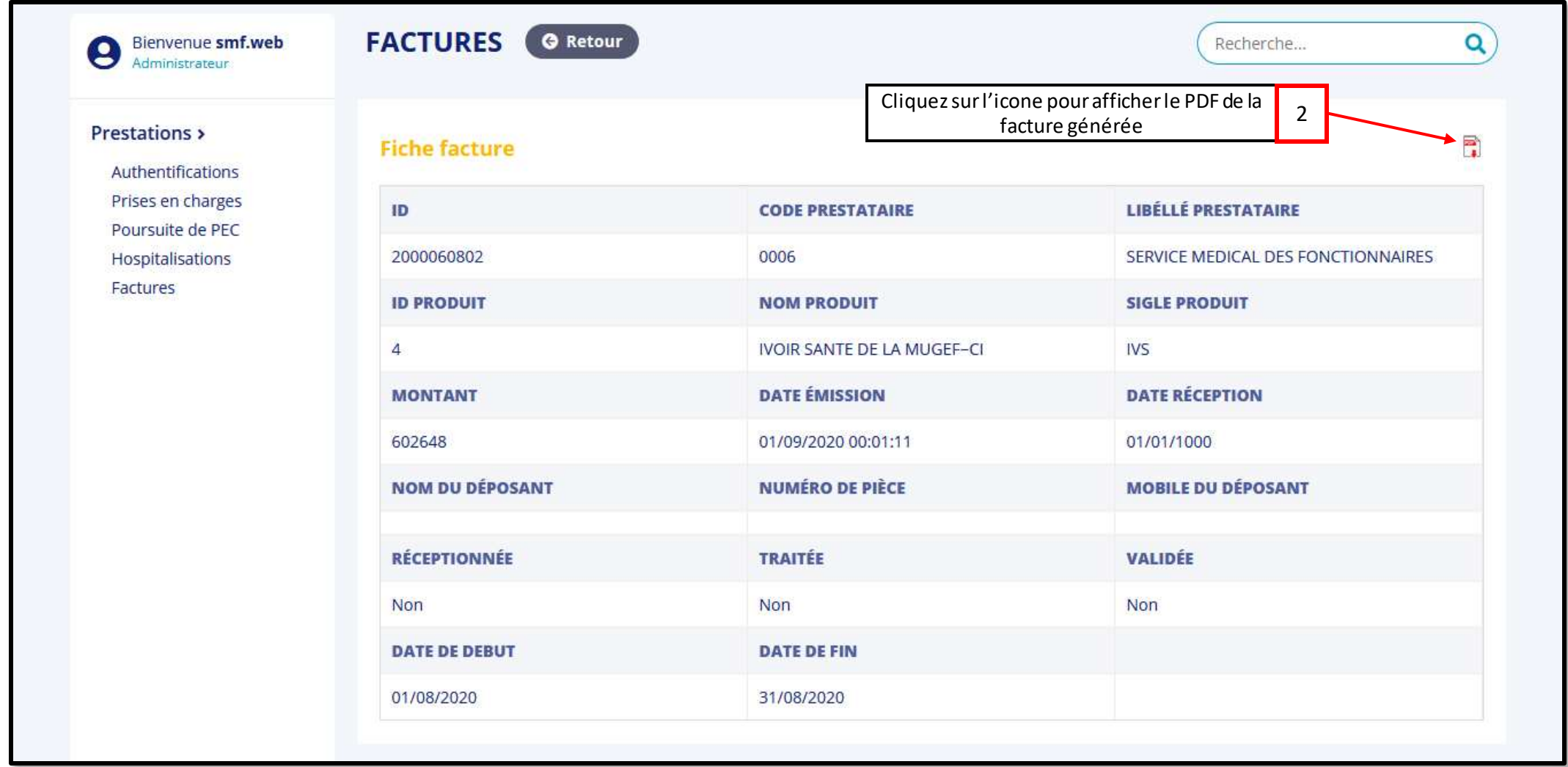

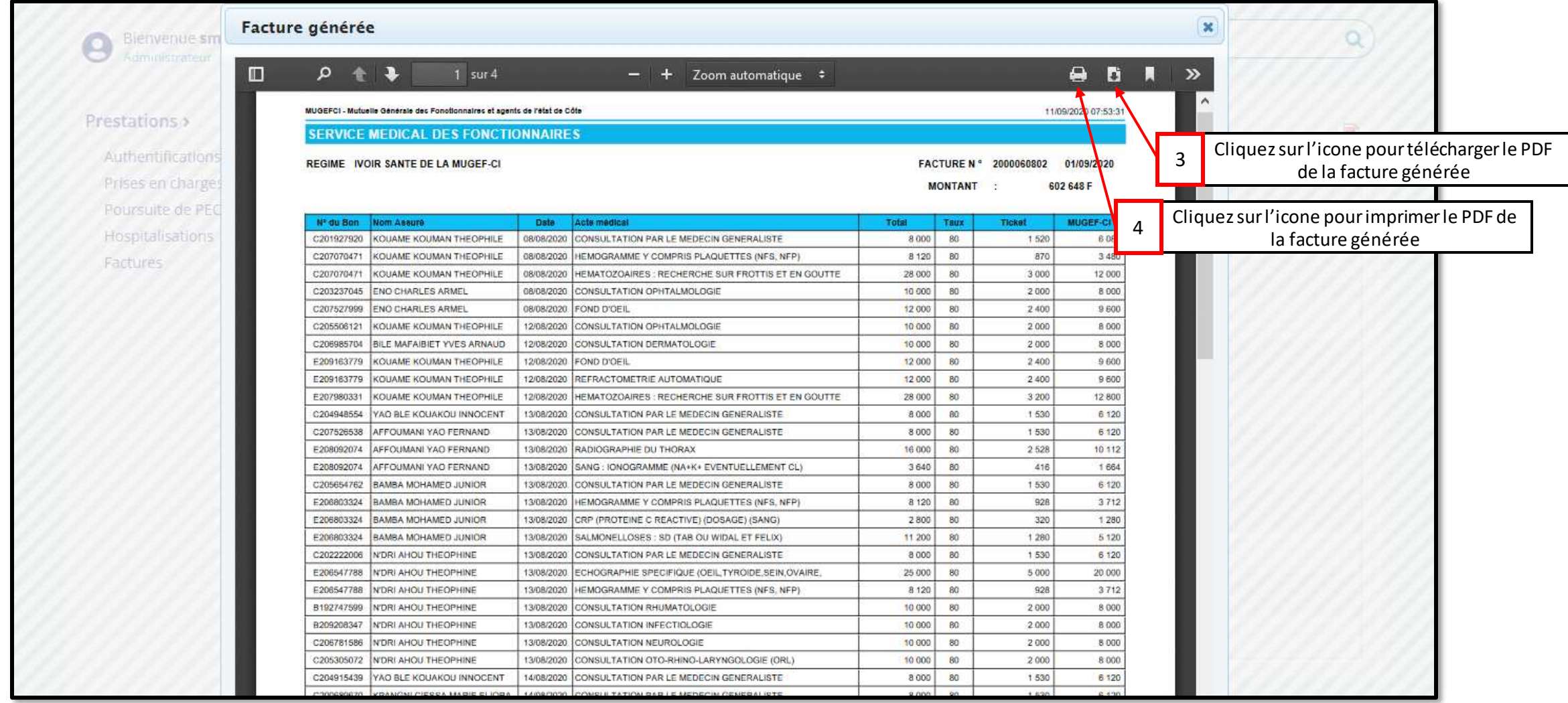

**MUGCE-CI** 

**MUGCE-CI** 

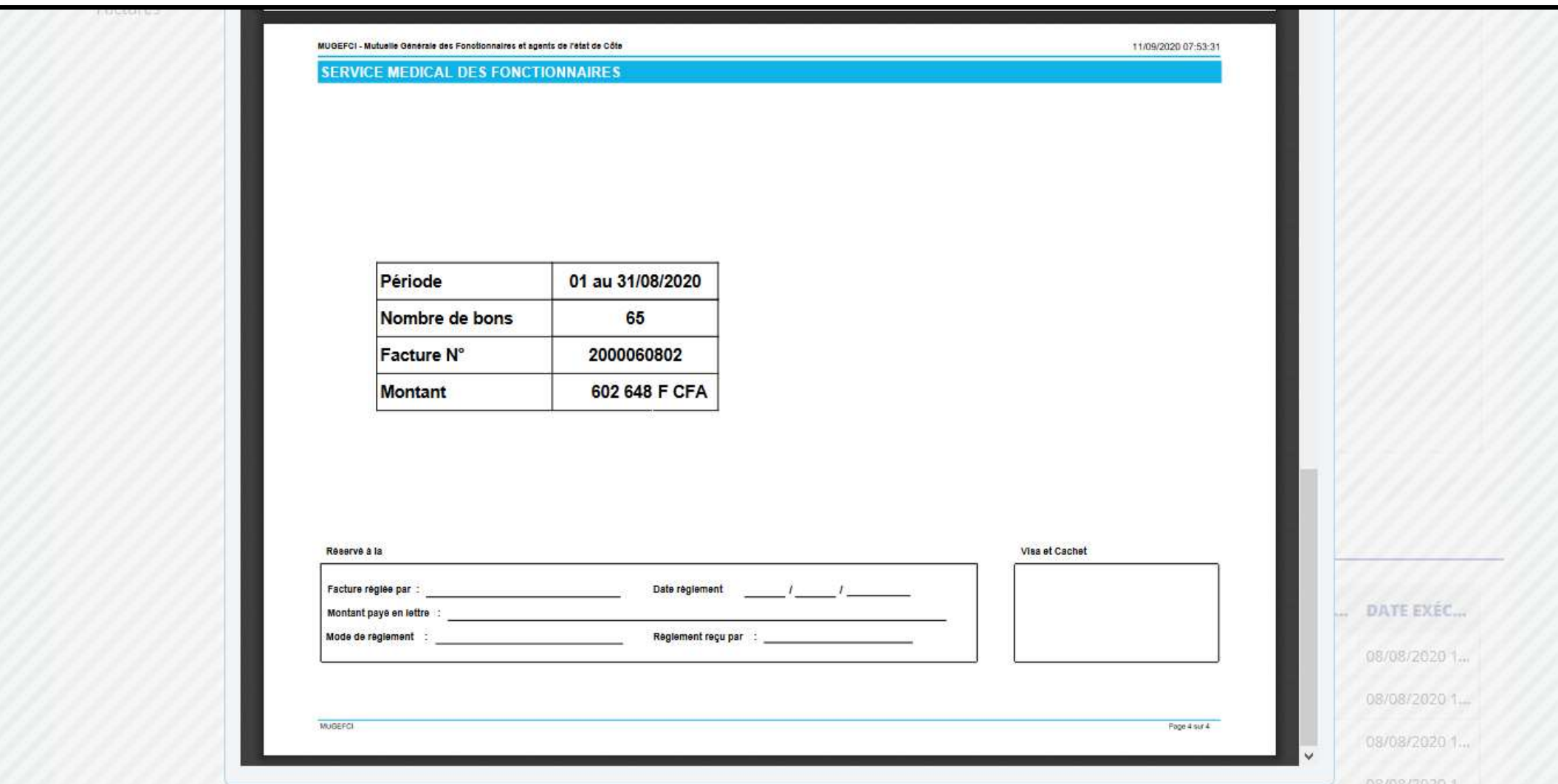